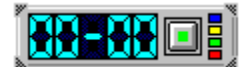

### **Allgemeines zu der kleinen Winworduhr**

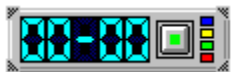

Diese Grafik ist sensitiv. Durch Anklicken der verschiedenenRegionen werden Hilfetexte eingeblendet.

Die Idee zu dieser kleinen Uhr, die man leicht als Makro in die Textverarbeitung WORD einbetten kann, entstand beim Texten zu Filmen. Da man dies heute zweckmäßigerweise am Bildschirm macht, kommt beim Gegenlesen immer das Problem der Zeitnahme. Eine Armbanduhr, selbst mit Stoppfunktion ist da nicht immer bequem. Man muß sich um den geschriebenen Text kümmern und gleichzeitig beim Gegenlesen die Uhr beobachten.

In der Zwischenzeit hat sich herausgestellt, daß diese Uhr auch für andere Programme gut tauglich ist. Immer wenn ich einen Zeitvergleich benötige, oder etwas ausstoppen muß, binde ich die Uhr ein. Sie kann auch Spielen verwandt werden, wenn man sich selbst testen will. Deshalb ist der Name WORDUHR eigentlich zu eng gefaßt.

Ein Praxisbeispiel: So etwa sieht ein Filmtext aus:

- 03:41 Der Mensch begnügt sich nicht mit ...... usw.usw.
- 03:56 Wir sehen hier ein Beispiel für xxx usw.usw. 04:08 Da ist ein ..........
	- usw.usw.

Es ist ein Problem, daß man die Textlänge genau auf die vorgegebene Zwischenzeit einrichtet. Dieses Filmtexten ist zum Teil ein sehr mühsamer Weg. In der Praxis schätzt man, daß für eine Minute Filmtext eine ganze Stunde einzuplanen ist. Umso vorteilhafter ist es, wenn man die Zeit durch technische Hilfen abkürzen kann. Diese kleine Stoppuhr, die allerdings auch die normale Zeit anzeigen kann, stellte sich dabei als wertvoll heraus. Einige Kolleginnen und Kollegen wollten sie sofort auf ihren Rechner aufspielen.

Die Uhr als Stoppuhr Die Uhr mit der normalen Uhrzeit **Programmende Speichern** Hilfe **Farben** Bewegen der Uhr Immer im Vordergrund Installieren als Makro **Zurücksetzen** 

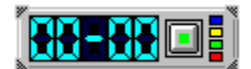

# **Die Uhr als Stoppuhr**

Beim Programmieren kam es mir vor allem darauf an, daß die Uhr so klein wie möglich ausfällt, damit sie später in die Symbolleisten der Textverarbeitung eingefügt werden kann. Dies führte zu einigen Problemen bei der Gestaltung. Die Bedienelemente sind winzig klein geworden, so daß man genau zielen muß.

Der Stoppvorgang jedoch läßt sich über einen relativ großen Knopf leicht ausführen. Außerdem war es wichtig, daß man die Uhr frei auf dem Bildschirm positionieren kann. Auch dies sollte schnell geschehen können, so daß mir die einzelnen (relativ großen) Displaystellen zur Verfügung standen.

Zunächst sollte nur eine Stoppuhr realisiert werden, doch dann juckte es mich, mehr daraus zu machen. Es sind einige programmtechnische Kniffe eingebaut, die ich z.T. lange suchen und ausprobieren mußte.

Die Bedienung der Uhr als Stoppuhr wird unter Stoppuhr beschrieben. Dazu auch mehr unter den Hotspotfeldern im Teile Allgemeines

**Allgemeines** Die Uhr mit der normalen Uhrzeit **Programmende Speichern Hilfe Farben** Bewegen der Uhr Immer im Vordergrund Installieren als Makro **Zurücksetzen** 

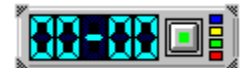

# **Die Uhr mit der normalen Uhrzeit**

Die Uhr kann natürlich auch die normale Systemzeit des Computers anzeigen. Fährt man mit der Maus in die linke untere Ecke, so wird im Display entweder Stopp oder Zeit angezeigt. Steht Stopp im Display so gilt der Stoppuhrmodus, entsprechend bei der Angabe Zeit gilt der Uhrzeitmodus. Mit einem Doppelklick kann man den jeweiligen Modus ändern. Der Modus wird dann auch mit abgespeichert, so daß beim nächsten Aufruf der Uhr dieses so wieder eingestellt wird.

**Allgemeines** Die Uhr als Stoppuhr **Programmende Speichern Hilfe Farben** Bewegen der Uhr Immer im Vordergrund Installieren als Makro **Zurücksetzen** 

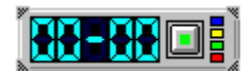

#### **Programmende**

Will man die Uhr vom Bildschirm und aus dem Speicher entfernen, so kann dies in der rechten unteren Ecke vorgenommen werden. Fährt man mit dem Mauszeiger dort hin, so erscheint im Display PSTOP, was Programmstopp bedeuten soll. Ein Doppelklick entfernt die Uhr.

**Allgemeines** Die Uhr als Stoppuhr Die Uhr mit der normalen Uhrzeit **Speichern Hilfe Farben** Bewegen der Uhr Immer im Vordergrund Installieren als Makro **Zurücksetzen** 

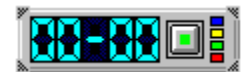

### **Speichern**

Fährt man mit dem Mauszeiger in die linke obere Ecke, so erscheint im Display SPEI, was darauf hindeutet, daß die jetzige Konfiguration in einer .INI-Datei abgespeichert werden kann. Ein Doppelklick auf diese kleine Ecke nimmt die Speicherung vor. Im Display wird für kurze Zeit IST eingeblendet, was bedeutet, daß der Speichervorgang vorgenommen wurde. Beim nächsten Aufruf der Uhr wird die Position, Displayfarbe und Modus wiederhergestellt.

**Allgemeines** Die Uhr als Stoppuhr Die Uhr mit der normalen Uhrzeit **Programmende Hilfe Farben** Bewegen der Uhr Immer im Vordergrund Installieren als Makro **Zurücksetzen** 

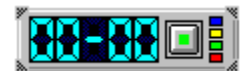

### **Hilfe zum Programm**

Diese Hilfe kann über die kleine Ecke rechts oben aufgerufen werden. Fährt man mit dem Mauszeiger dort hin, so erscheint im Display das Wort HILFE. Ein Doppelklick führt zum Aufruf dieser Hilfedatei.

**Allgemeines** Die Uhr als Stoppuhr Die Uhr mit der normalen Uhrzeit **Programmende** Speichern **Farben** Bewegen der Uhr Immer im Vordergrund Installieren als Makro **Zurücksetzen** 

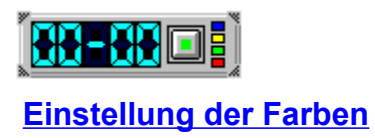

N<br>Natürlich würde es genügen, die Uhr mit einer Farbe auszustatten, doch wenn man kann, dann....<br>Natürlich würde es genügen, die Uhr mit einer Farbe auszustatten, doch wenn man kann, dann....

Die einzelnen Digits werden aus einer Bitmap ausgelesen. Dazu dient der API-Aufruf (für Programmierer): r=bitblt(dest.hdc,0,0,x,y,quelle.hdc,0,0,srccopy)

Mit diesem Aufruf kann man sehr schnell Bitmaps verschieben. Die einmal in rot erstellte Bitmap (ich habe die aus dem Minesweaper rausgeklaubt, zur Not könnte man sie jedoch auch mit Paintbrush erstellen) ließ ich dann einfach mit einem kleinem Programm die Farben austauschen. If schwarz dan schwarz, if hellrot dann hellgrün, if dunkelrot dann dunkelgrün usw.

Für Programmieranfänger ein paar Tips: Die Bitmap wird in verschiedene Segmente eingeteilt: hier sind es zwölf verschiedene. Dadurch entsehen verschiedene kleine Rechtecke mit der Breite der Bitmap und einem zwölftel Höhe. Durch Btblt kann man dann eine Kopie erstellen

r=Btblt(dest.hdc,0,0,breite,höhe,quelle.hdc,0,diffhöhe,srccopy). dest.hdc ist der Devicecontext z.B. eines pictures, ebenso quelle.hdc, das Bild, das die Bitmap enthält.

**Allgemeines** Die Uhr als Stoppuhr Die Uhr mit der normalen Uhrzeit **Programmende** Speichern **Hilfe** Bewegen der Uhr Immer im Vordergrund Installieren als Makro **Zurücksetzen** 

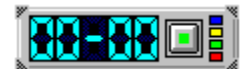

#### **Bewegen der Uhr auf dem Bildschirm**

Die Möglichkeit, daß man nach persönlichem Gusto die Uhr frei auf dem Bildschirm bewegen kann, sollte eingebaut sein. Zuerst machte mir dies etwas Kopfzerbrechen, da meine Uhr in ihrer Form so winzig klein ist und die Mausbewegung eingeschränkt ist. Nachdem ich aber die einzelnen Digits mit ihrem Bewegungsauftrag versehen hatte, stellte sich der API-Aufruf Movewindow als vorteilhaft heraus. Durch Drücken, leichte Bewegung mit der Maustaste (Mousemove) und Festhalten der Maustaste bewegt sich die gesamte Uhr pixelweise über den Bildschirm. Folgende Grenzen habe ich eingebaut: nach oben 0 nach links 0 nach rechts Bildschirmrand nach unten zweimal Uhrhöhe (z.B., wenn in Windows 95 die Startleiste eingeblendet ist)

Folgende Bewegungen können durch Drücken der Digits ausgeführt werden:

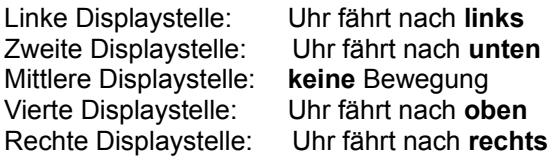

**Allgemeines** Die Uhr als Stoppuhr Die Uhr mit der normalen Uhrzeit **Programmende Speichern Hilfe** Farben Immer im Vordergrund Installieren als Makro **Zurücksetzen** 

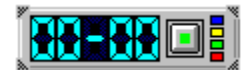

# **Immer im Vordergrund**

Es ist nötig, daß man die Uhr so einstellt, daß sie immer im Vordergrund bleibt, auch dann, wenn WORD wieder den Focus erhält. Dieses erreicht man über den API-Aufruf SetwindowPos mit der Eigenschaft TOPMOST. Würde man auf diese Eigenschaft verzichten, so müßte man ständig die Uhr über den Taskmanager zurückholen.

**Allgemeines** Die Uhr als Stoppuhr Die Uhr mit der normalen Uhrzeit **Programmende Speichern Hilfe Farben** Bewegen der Uhr Installieren als Makro **Zurücksetzen** 

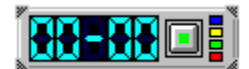

#### **Installieren als Makro in Winword**

Makros sind ausführbare Programme, die aus WORD heraus gestartet werden können. Zum Aufruf der Uhr ist nicht viel nötig.

Man erstellt über EXTRAS ein Makro mit xbeliebigem Namen und fügt folgende Zeile ein:

Sub Main Shell("Laufwerk:\Pfad\WINUHR.EXE"), z.B Shell("C:\PROGRAMME\WINUHR.EXE") End Sub

Soll die Hilfedatei funktionieren, so muß sie im gleichen Verzeichnis wie die Uhr eingebettet sein ! Wenn man die Uhr bei bestimmten Vorlagen dabei haben möchte, so sollte man eine Vorlagendatei .DOT einbinden. Dazu läßt sich dann auch ein nettes Icon zum Aufruf der Uhr in einer Symbolleiste generieren.

**Allgemeines** Die Uhr als Stoppuhr Die Uhr mit der normalen Uhrzeit Programmende **Speichern Hilfe** Farben Bewegen der Uhr Immer im Vordergrund **Zurücksetzen** 

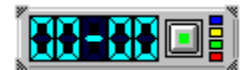

### **Zurücksetzen der Zeit**

Wenn die Stoppuhr angehalten ist und eine gestoppte Zeit noch im Display steht, so man vielleicht diese Zeit löschen, ohne auf die Anzeige als Uhrzeit zu gehen. Dafür gibt es die Möglichkeit, das Display auf "00:00" zu setzen. Durch einfaches Anklicken eines Digits wird dies erreicht.. Läuft die Stoppuhr, so ist diese Eigenschaft ausgeschaltet. Die Stoppuhr muß zuerst gestoppt werden.

**Allgemeines** Die Uhr als Stoppuhr Die Uhr mit der normalen Uhrzeit **Programmende Speichern Hilfe Farben** Bewegen der Uhr Immer im Vordergrund Installieren als Makro

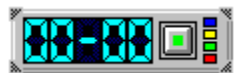

Das Display ist die Zentrale dieser Uhr. Hier werden die Zeiten und die Meldungen für die Einstellungen gezeigt. Die Digitalzahlen können in vier verschiedenen Farben, die Meldungen nur in blau angezeigt werden. Die meldungen können sein PSTOP, SPEI., IST, ZEIT, STOP, und HILFE. Über das Display kann die gestoppte (stehende) Zeit mit einem einfachen Klick auf 00:00 gestellt werden. Siehe dazu auch Stoppknopf. Weiterhin dienen die einzelnen Displaystellen zur Bewegung der gesamten Uhr auf dem Bildschirm. Durch Anklicken und ganz leichtes Bewegen auf der Displaystelle fährt die Uhr in verschiedene Richtungen auf dem Bildschirm. Die Uhr fährt so lange, wie die Maustaste gedrückt bleibt.

Linke Displaystelle: Uhr fährt nach **links** Mittlere Displaystell: **keine** Bewegung Vierte Displaystelle: Uhr fährt nach **oben**

Zweite Displaystelle: Uhr fährt nach **unten** Rechte Displaystelle: Uhr fährt nach **rechts**

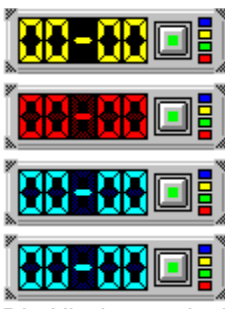

Die Uhr kann mit vier verschiedenen Displayfarben betrieben werden. Über die kleinen farbigen Kästchen kann die gewünschte Farbe eingestellt werden. Dieses geschieht mit einem einfachen (genau positionierten) Klick. Will man die Uhr immer in seiner Lieblingsfarbe sehen, so muß man über Speichern dieses vornehmen. Die Anzeige der Meldungen wird nur in blau vorgenommen.

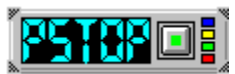

Das Programm kann hier beendet werden. Fährt man mit der Maus über diese kleine (schraffierte) Ecke, so erscheint im Display die Aufschrift PSTOP. PSTOP steht für Programmstop (was Besseres fiel mir bei den wenigen Digitalbuchstaben nicht ein). Ist PSTOP sichtbar, so kann man durch einen Doppelklick auf die Maustaste den Abbruch des Programmes erreichen. Soll die Schrift PSTOP entfernt werden, so fährt man mit der Maus in Richtung Display.

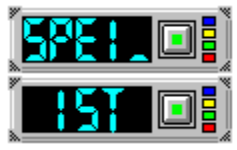

Beim ersten Aufruf der Worduhr fährt die Uhr in die rechte obere Ecke des Bildschirms. Dabei wird die Auflösung des Schirms berücksichtigt. Sie legt sich (wahrscheinlich) an eine Stelle, die kaum benutzt ist. Will man die Uhr jedoch an einer anderen Stelle positionieren und dieses beim nächsten Mal so wiederfinden, so kann man die Einstellung speichern. Durch Überfahren der kleinen (schraffierten) linken oberen Ecke mit der Maus, geht das Display auf die Information SPEI.. Durch anschließenden Doppelklick auf die Maustaste läßt sich die Speicherung der Werte vornehmen.Wird dieses Fenster jetzt mit der Aufschrift IST sichtbar, so wurde die Speicherung ausgeführt.Gespeichert wird nach WORDUHRX.INI im Windowsverzeichnis. Neben der Position wird auch die eingestellte Farbe und der Modus, ob Stoppuhr oder normale Uhrzeit, abgespeichert. Die Aufschrift SPEI. oder IST verschwindet wieder, wenn man die Maus hin zum Display bewegt.

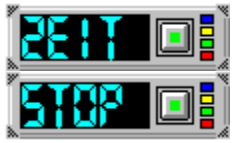

Diese kleine Winworduhr kann zwei Zeiten darstellen. Zum einen ist sie als Stoppuhr und zum anderen als Anzeige für die normale Uhrzeit gedacht. Betätigt man den grün eingefärbten Stoppknof , so wird die Uhr zwangsweise auf Stoppuhr gestellt. Fährt man jedoch mit der Maus über die kleine (schraffierte) linke untere Ecke, so erscheint im Display die Meldung ZEIT oder STOP. Diese Meldung gibt Auskunft über den Uhrenmodus. Einmal läuft die Uhr als Uhrzeitgeber, bei der zweiten Meldung als Stoppuhr. Die Umstellung nimmt man mit einem Doppelklick vor. Der Modus kann abgespeichert werden, so daß beim nächsten Aufruf die Uhr in diesem Modus gestartet wird.

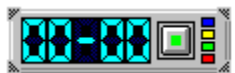

Über diesen Stoppknopf wird die Funktion der Stoppuhr realisiert. Ist der Knopf grün eingefärbt, so steht die Stoppuhr. Mit einem Klick auf das Display können die Zahlen auf 00:00 gestellt werden. Die Stoppuhr fängt aber sowieso immer bei 00:00 an, so daß dies nicht jedesmal vor einer neuen Stoppung nötig ist. Ist der Stoppknopf rot eingefärbt, so zählt die Stoppuhr die Sekunden und Minuten. Die Uhr wird durch erneutes Betätigen dieses Knopfes angehalten. Das Ergebnis bleibt erhalten. Es kann durch einen erneuten Druck auf das Display auf Null gestellt werden. Durch die Betätigung des Stoppknopfes wird die Anzeige der normalen Uhrzeit ausgeschaltet. Die Stoppuhr kann in den vier Farben betrieben werden.

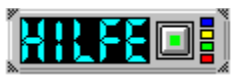

Fährt man mit der Maus über die kleine (schraffierte) Fläche in der rechten oberen Ecke, so geht in blauer Schrift das nebenstehende Fenster auf. Ist das Wort HILFE sichtbar, so kann man mit einem Doppelklick auf die Maustaste in diese hier vorliegende Hilfedatei verzweigen. Das Wort HILFE verschwindet wieder, wenn man aus dem kleinen Feld in Richtung Display herausfährt. Mehr unter Hilfe